# CCAM dentaire

## **La CCAM pour les nuls** ; -)))))))

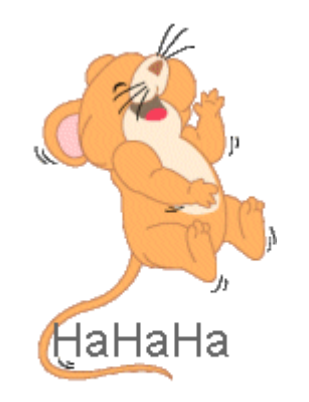

Ne passons pas à côté des choses simples !....

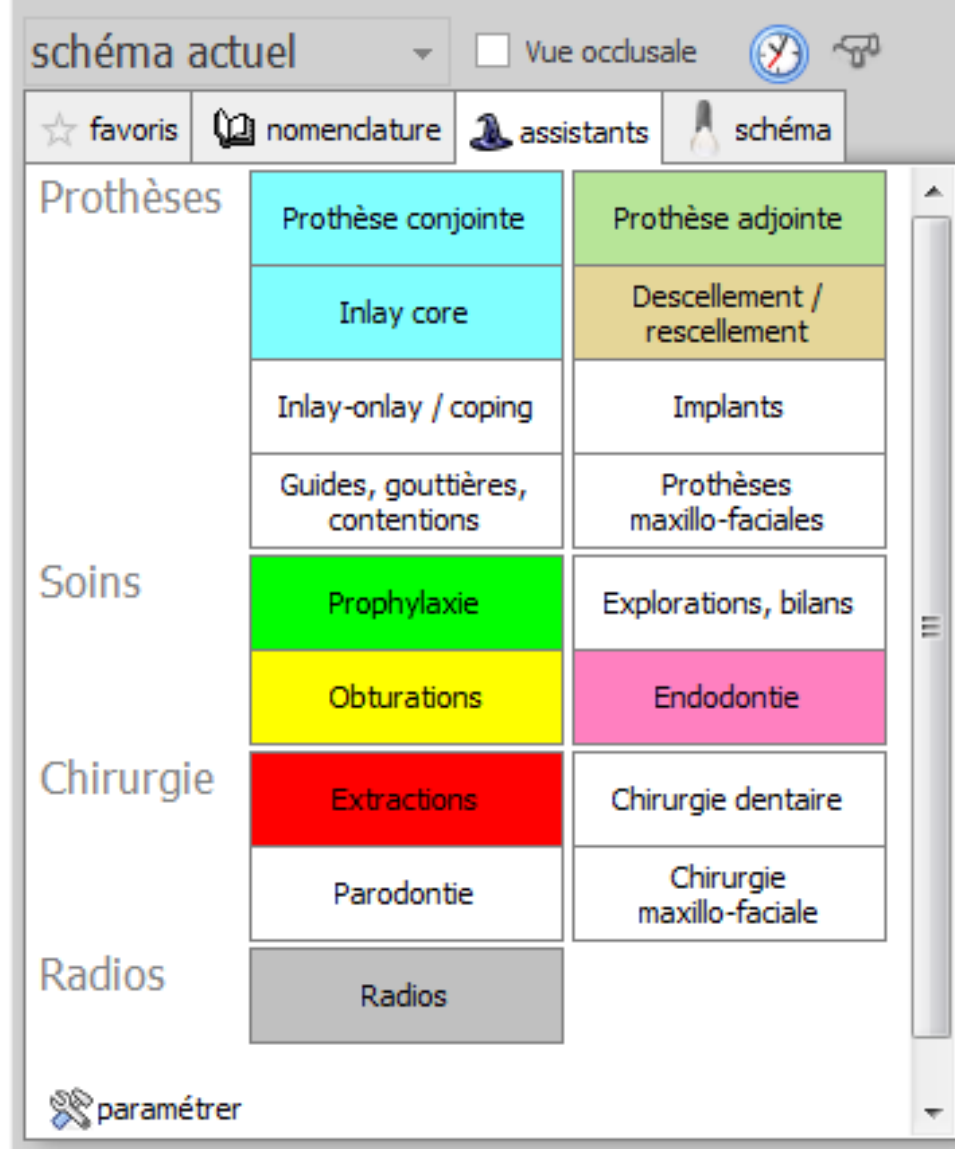

- •Cliquez sur
	- « Parodontie »
- •Une seconde fenêtre s'ouvre

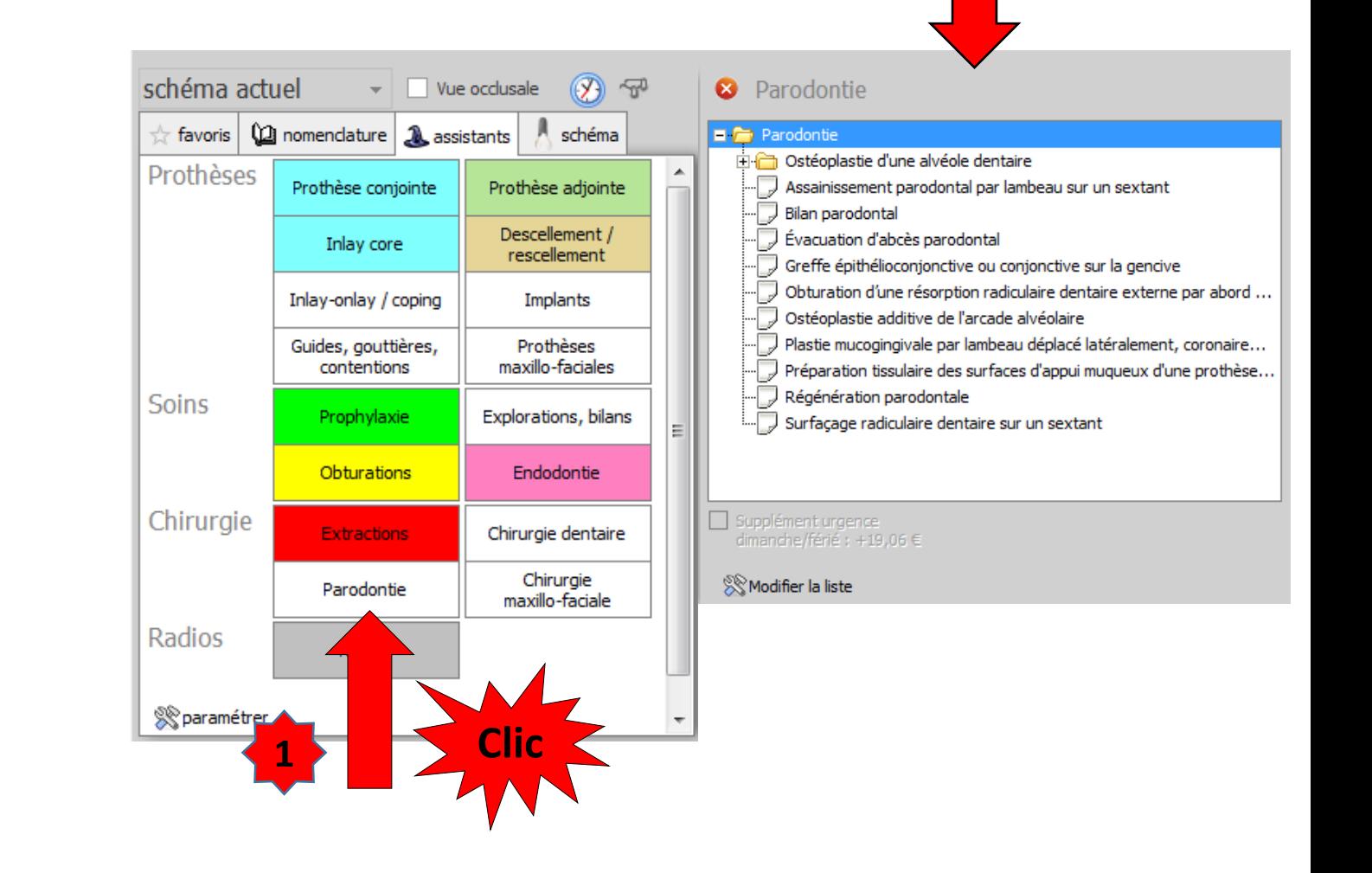

**2**

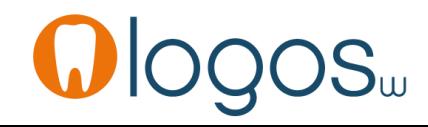

# Assistant CCAM

- •**Pour tous les actes CCAM**
- •Il est **inutile d'apprendre** un quelconque code CCAM
- •Tous les codes CCAM validés par la HAS sont dans les assistants et tout est automatisé par le logiciel

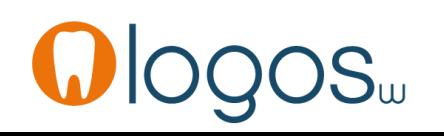

# Assistant CCAM

- Pour tous les actes CCAM
- Un pictogramme est présent
- Selon sa couleur il indique si l'acte est
	- Opposable v Oppos.
	- Non remboursé
	- Remboursé mais avec ED I  $\vee$  ED
	- Sous conditions

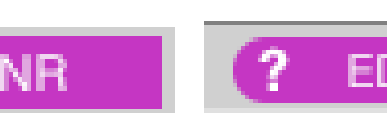

**NR** 

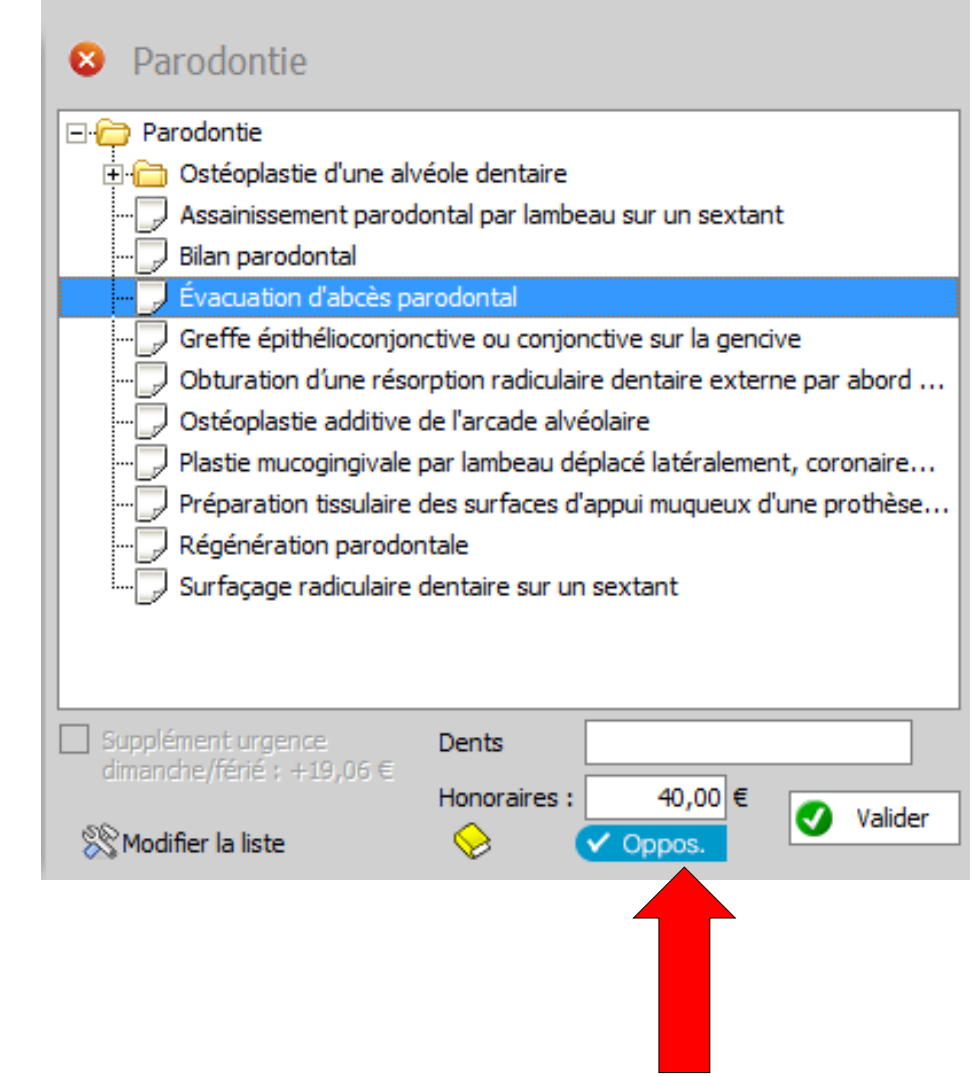

- Modifier la liste
- Pour ajouter ou supprimer des actes

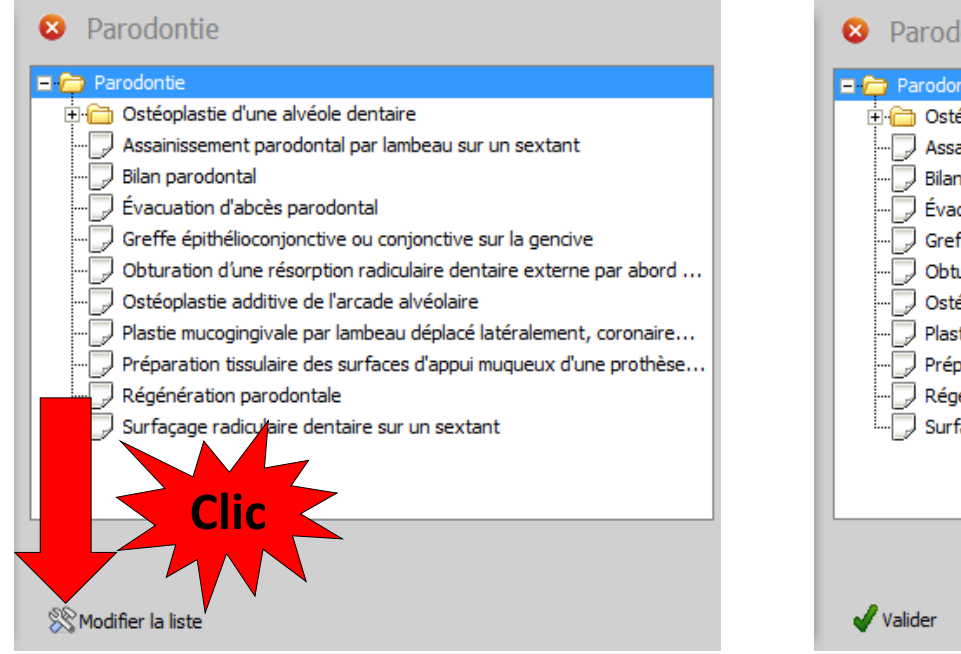

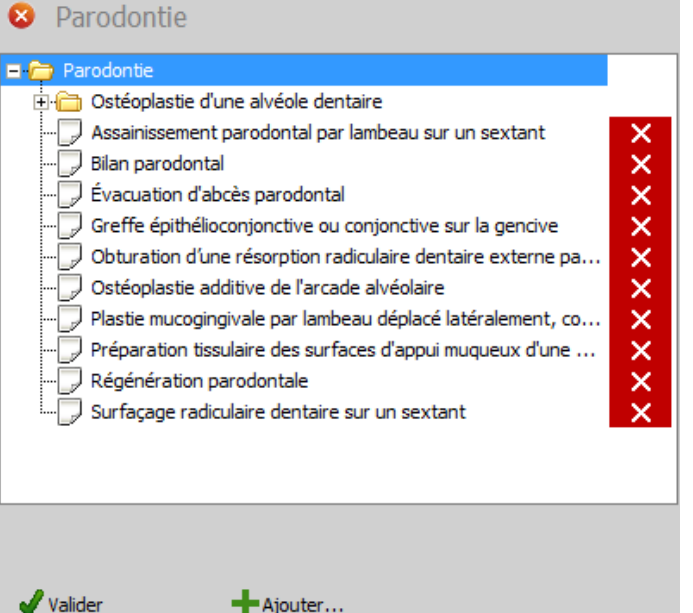

**N'y touchez pas, sans connaissances précises**

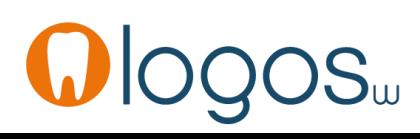

Parodontie

Bilan parodontal

J Évacuation d'abcès parodontal

Régénération parodontale

stéoplastie d'une alvéole dentaire.

Comblement par autogreffe osseuse Comblement par biomatériau

Ostéoplastie additive de l'arcade alvéolaire

Surfaçage radiculaire dentaire sur un sextant

Greffe épithélioconjonctive ou conjonctive sur la gencive

Obturation d'une résorption radiculaire dentaire externe par abord ...

Plastie mucogingivale par lambeau déplacé latéralement, coronaire... Préparation tissulaire des surfaces d'appui muqueux d'une prothèse...

 $\Box$  Parodontie

日付

• Les lignes commençant par comportent des sous menus • Sélection et double clic **+**

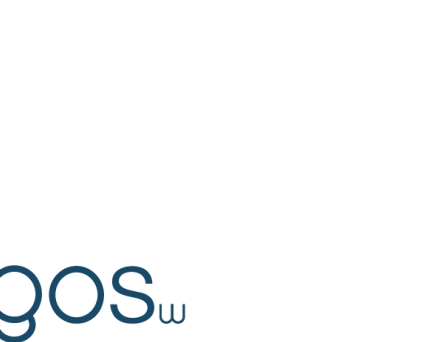

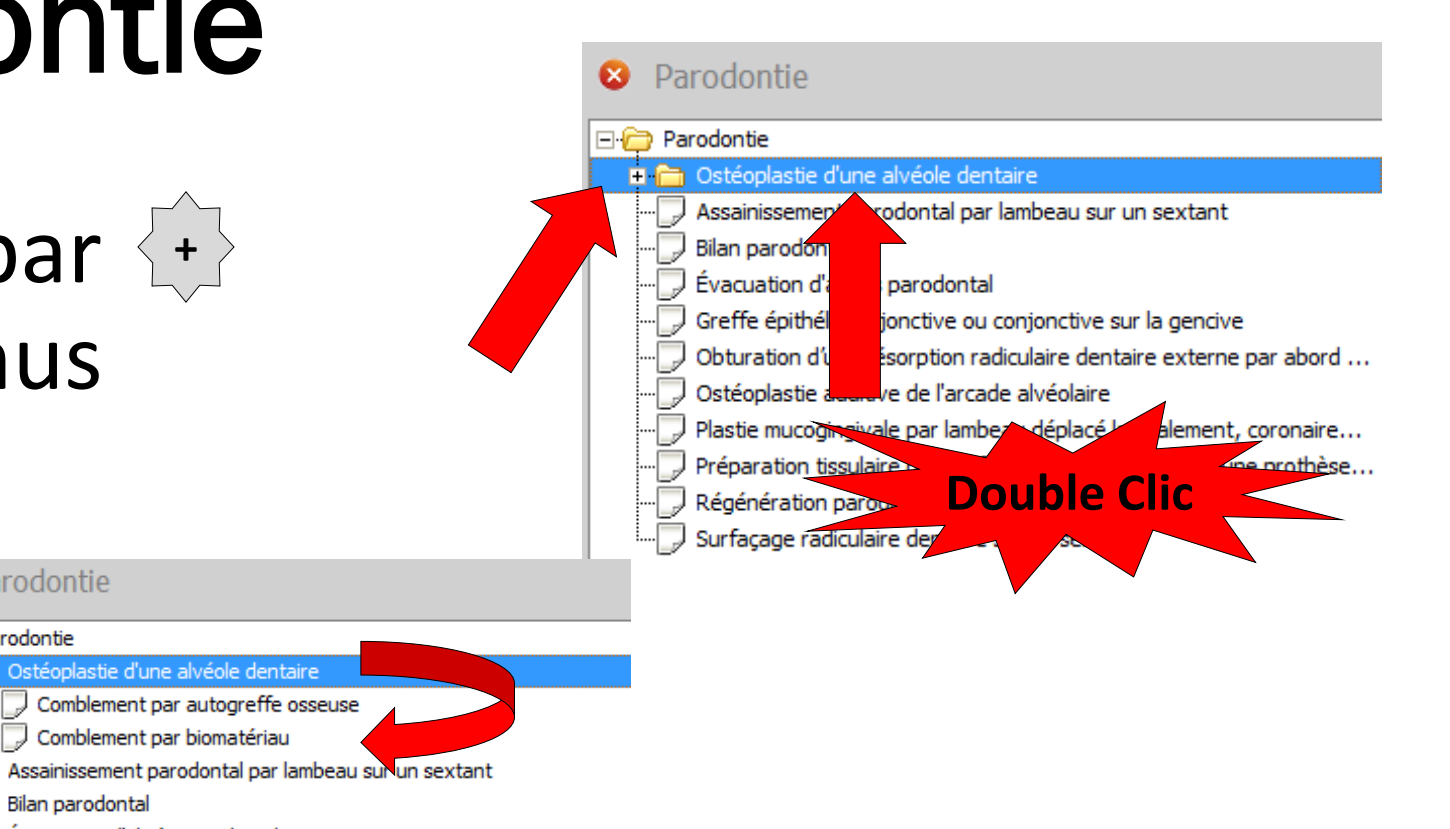

- Prenons l'exemple de
- Évacuation d'abcès parodontal
- Sélection de l'acte en cliquant
- Apparition de l'acte opposable avec son tarif

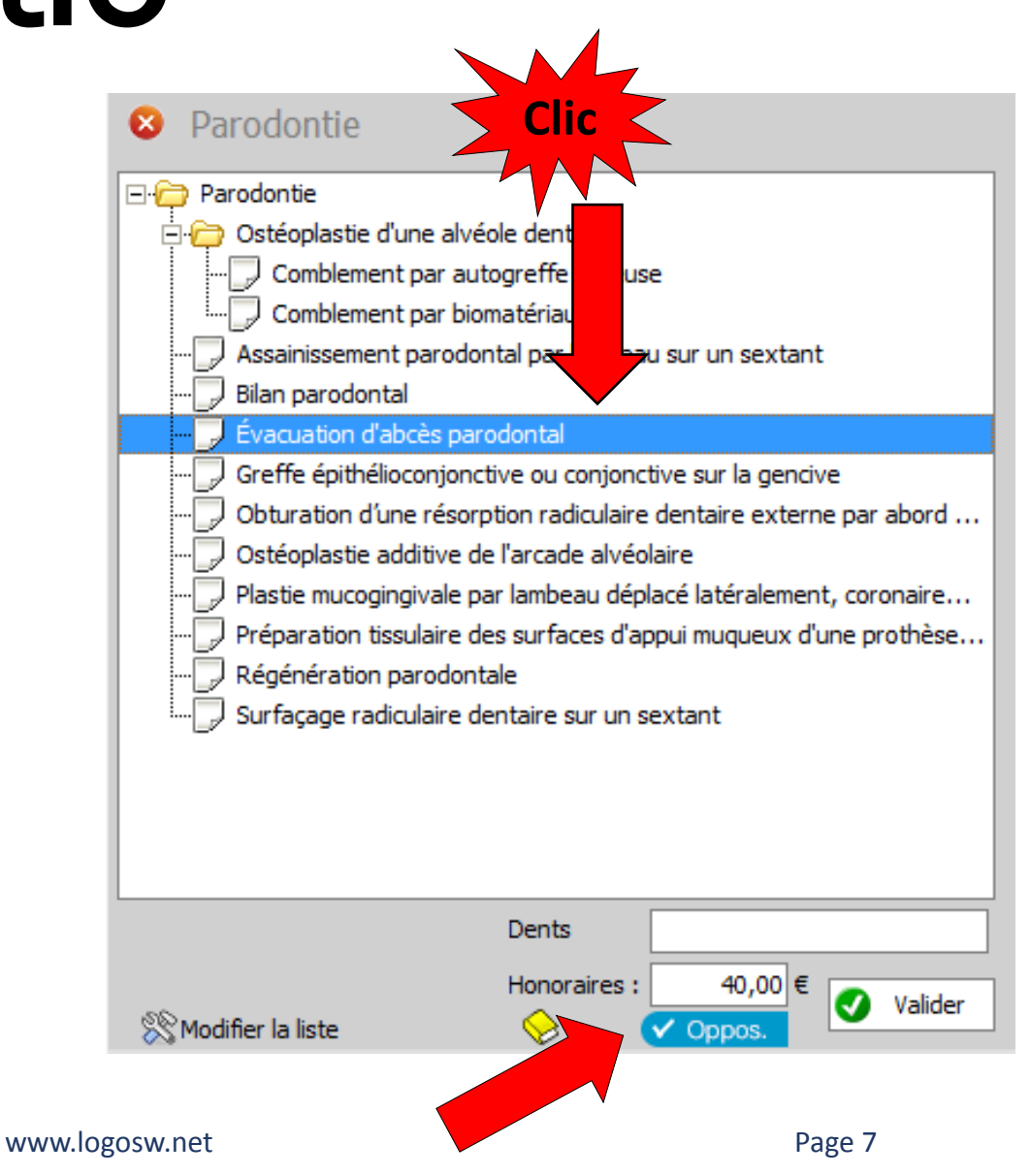

- Un numéro de dent est attendu
- On le rentre manuellement ou en localisant la zone
- En cas d'oubli, message de rappel
- Après validation
- L'acte rentre en saisie des actes avec son code CCAM
- Validez

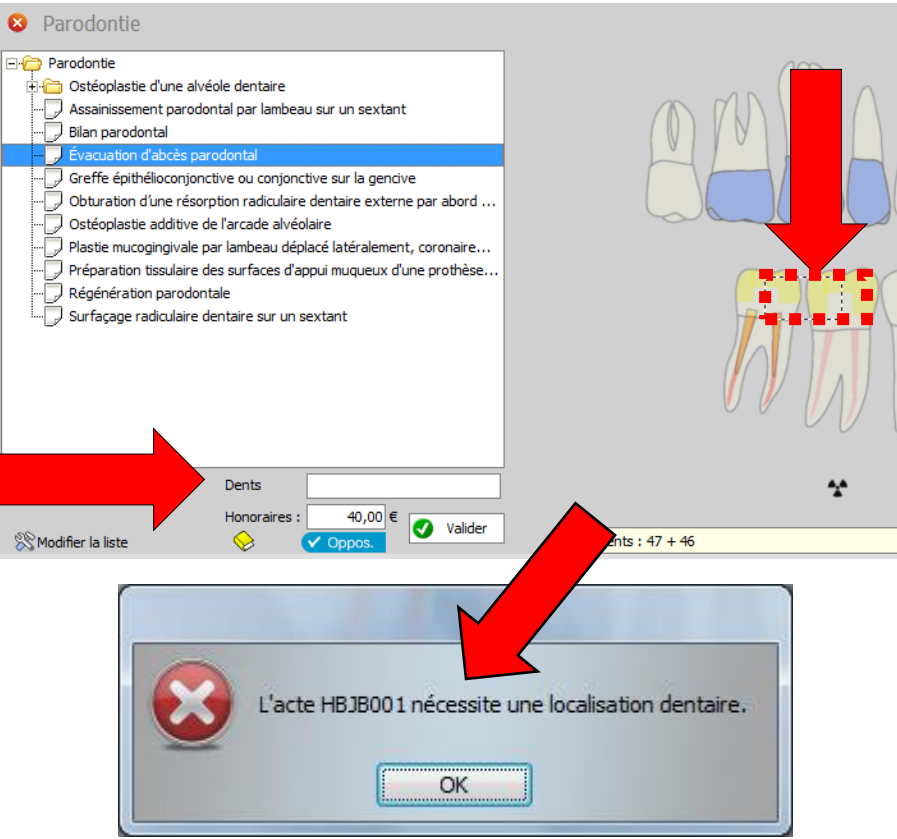

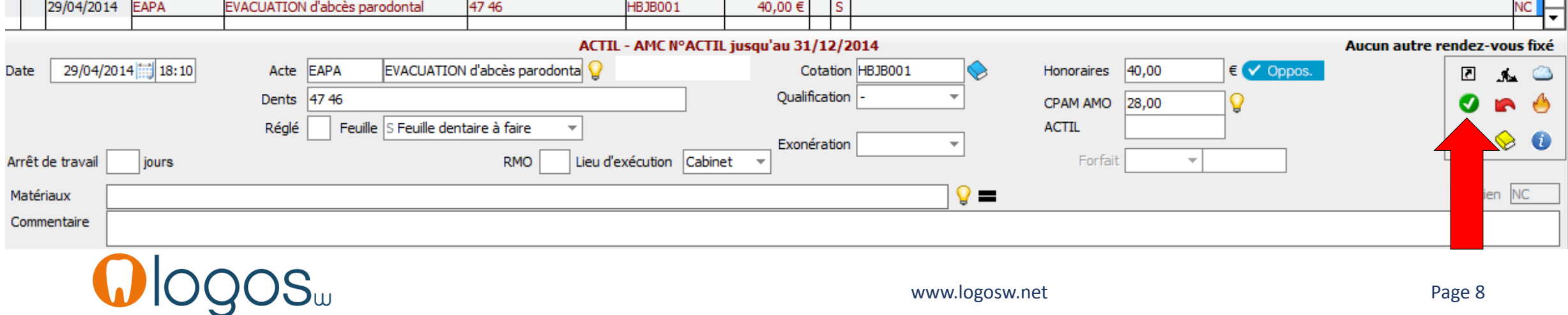

- Passage de la souris sur le code CCAM
- Apparition d'une bulle d'aide avec le libellé de l'acte

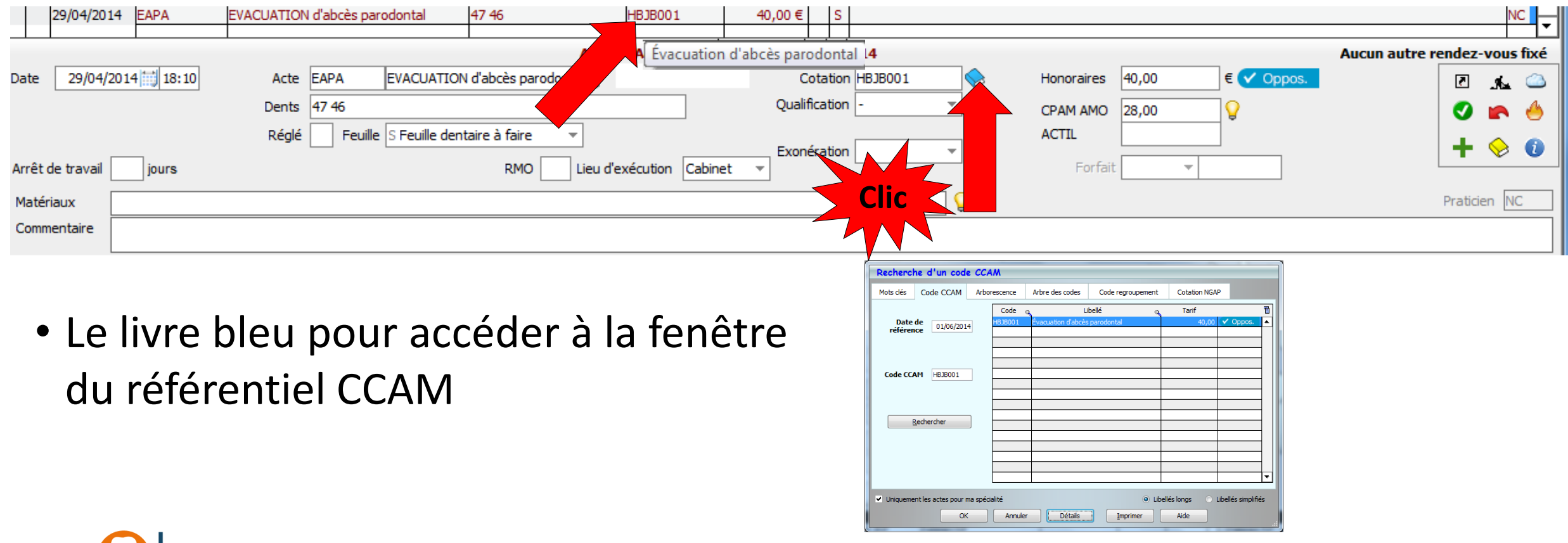

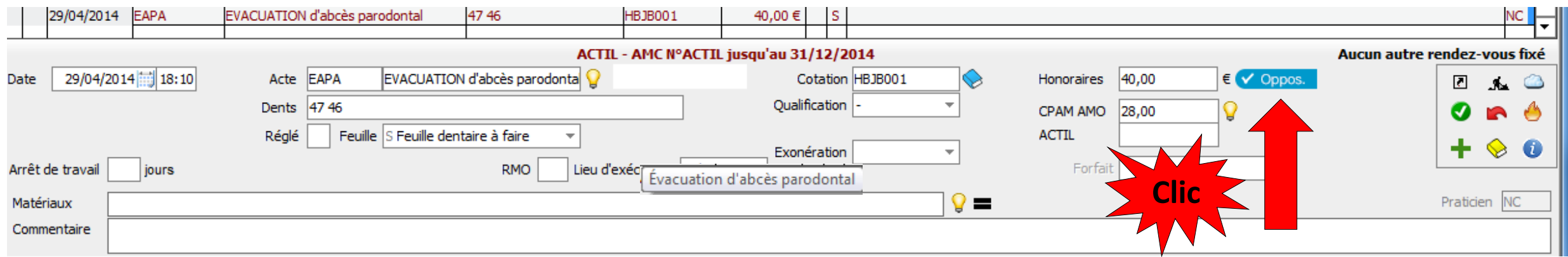

•Un clic sur le pictogramme •Détail de l'acte CCAM

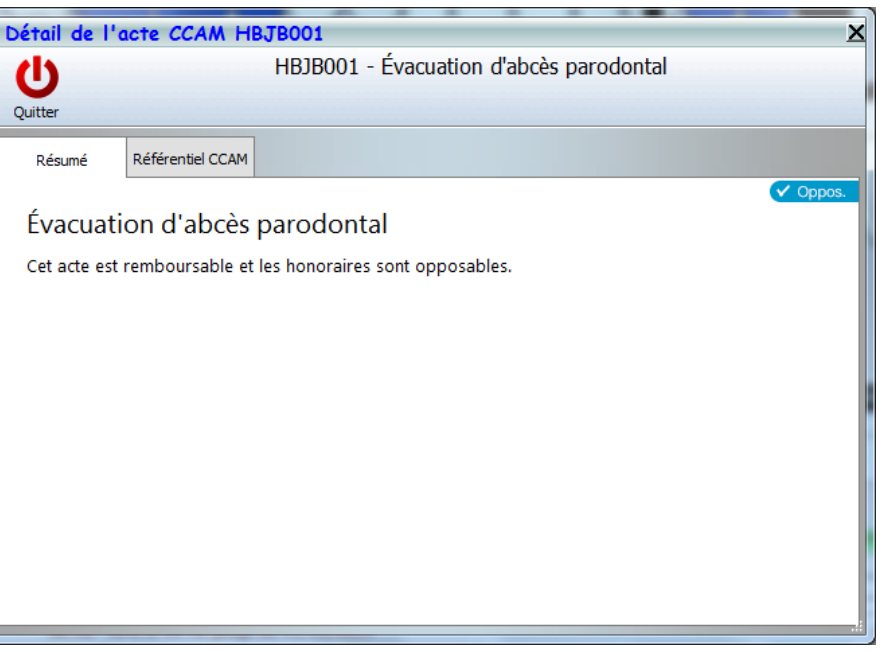

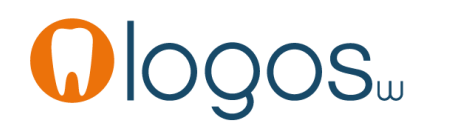

- Prenons l'exemple de
- Bilan parodontal
- Sélection de l'acte en cliquant
- Apparition de l'acte NR non remboursable avec son tarif s'il a été paramétré
- Sinon, on rentre les honoraires manuellement

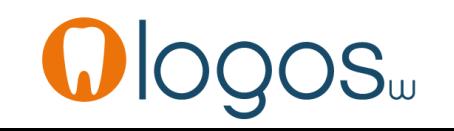

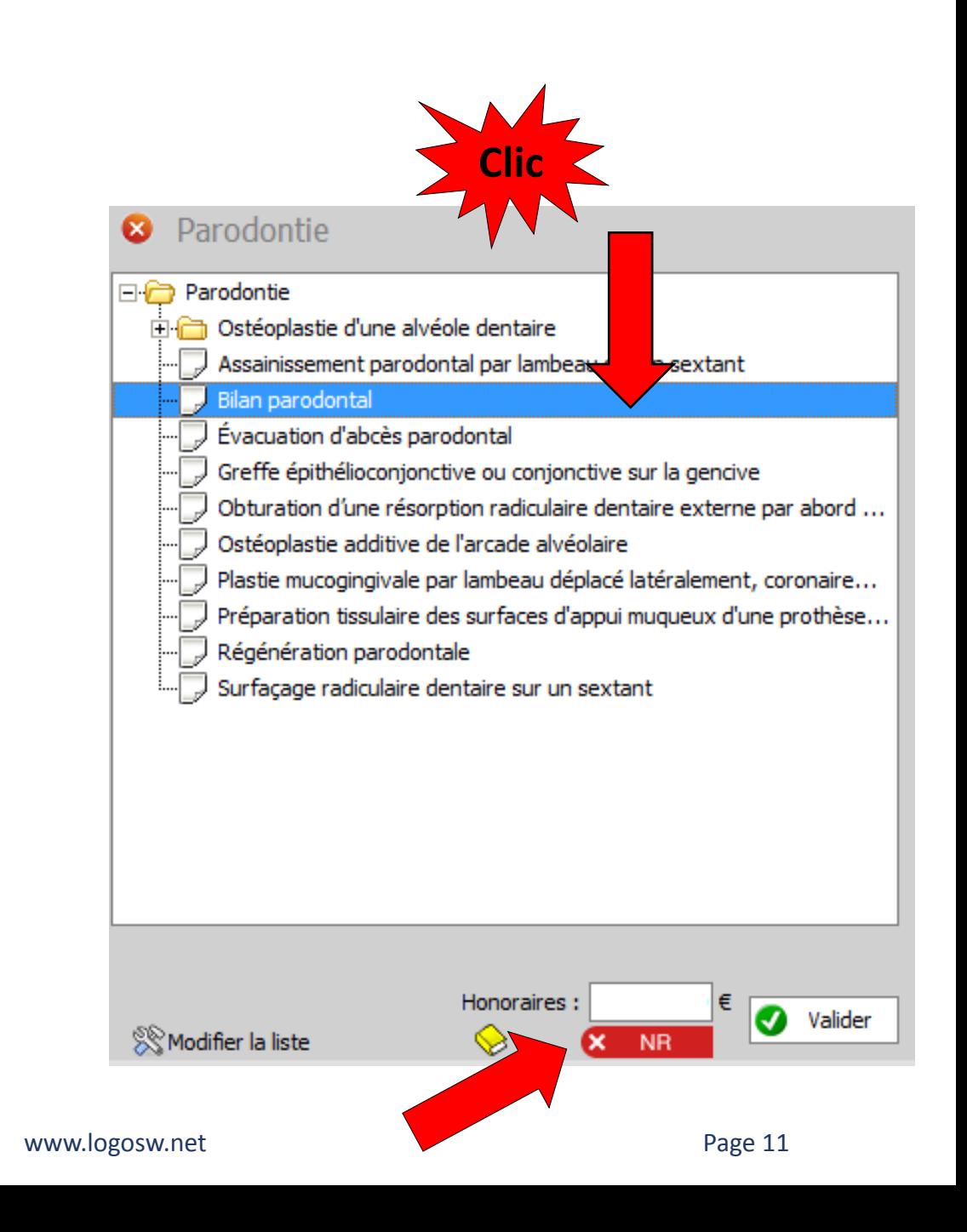

- Si l'acte n'a pas encore été paramétré
- Clic sur livre jaune
- Accès à la nomenclature pour paramétrer l'acte
- Lors d'un prochain bilan parodontal les honoraires seront affichés automatiquement

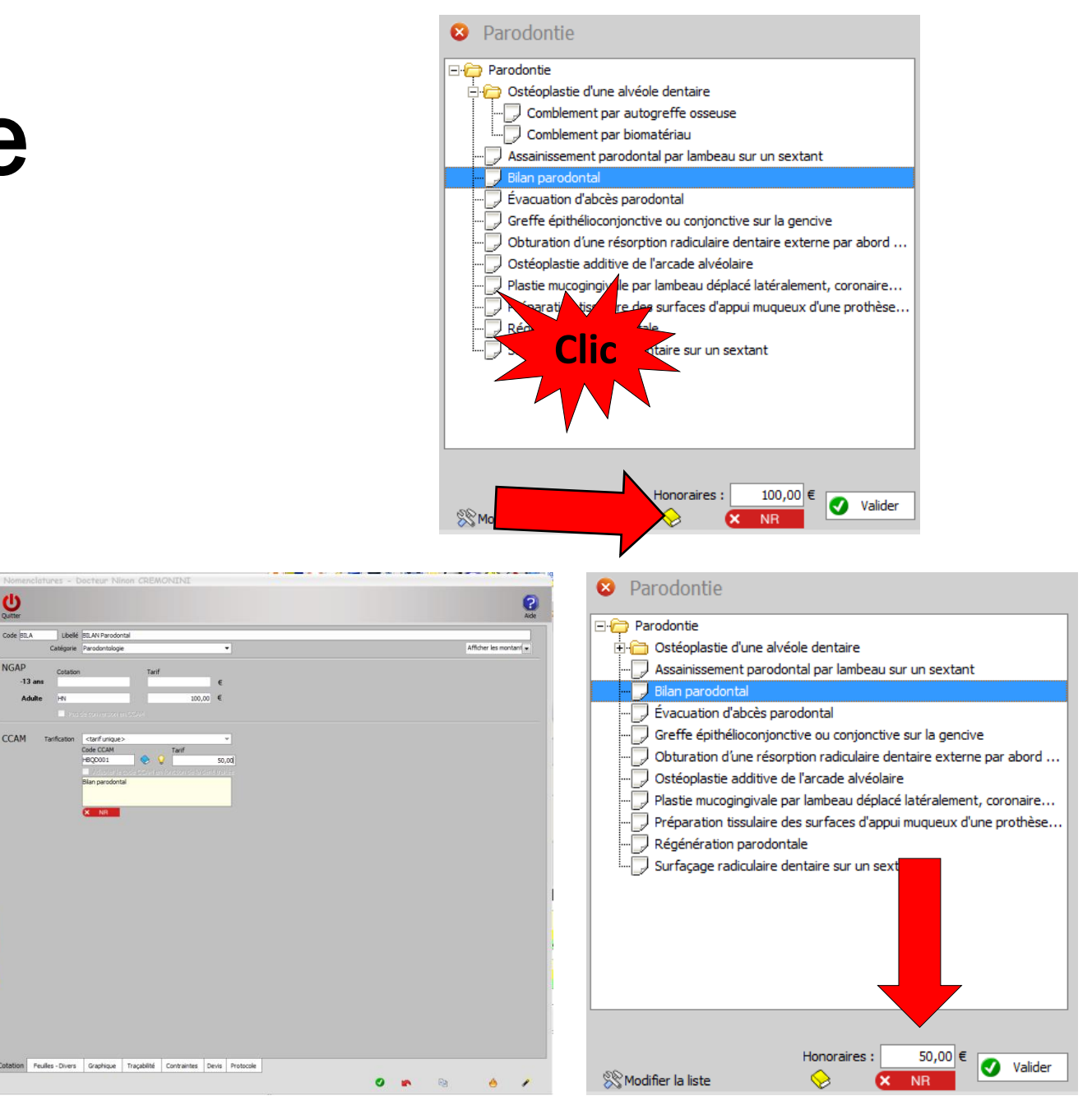

#### www.logosw.net

•Après validation, l'acte s'affiche dans le masque de saisie des actes de la fiche patient avec son code CCAM

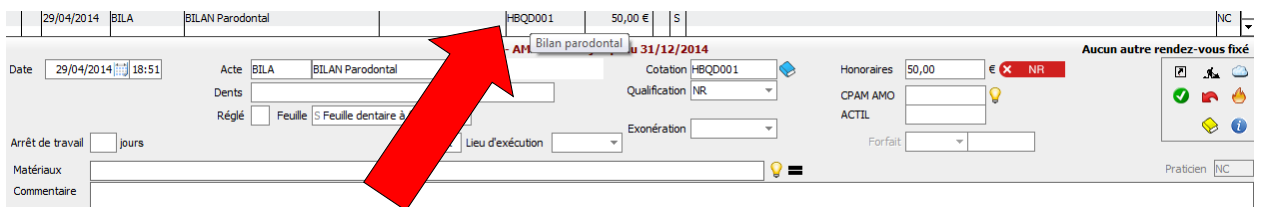

#### Parodontie Parodontie ⊮⊟ a Ostéoplastie d'une alvéole dentaire Assainissement parodontal par lambeau sur un sextant Bilan parodontal Évacuation d'abcès parodontal Greffe épithélioconjonctive ou conjonctive sur la gencive Obturation d'une résorption radiculaire dentaire externe par abord ... Ostéoplastie additive de l'arcade alvéolaire Plastie mucogingivale par lambeau déplacé latéralement, coronaire... Préparation tissulaire des surfaces d'appui muqueux d'une prothèse... Régénération parodontale Surfaçage radiculaire dentaire sur un sextant **Clic**Honoraires : 50,00 $\in$ Valider **XX** Modifier la liste **NR**

- •De même pour les autres actes de parodontie
- •Certains
	- nécessiteront une localisation des dents, d'autres non

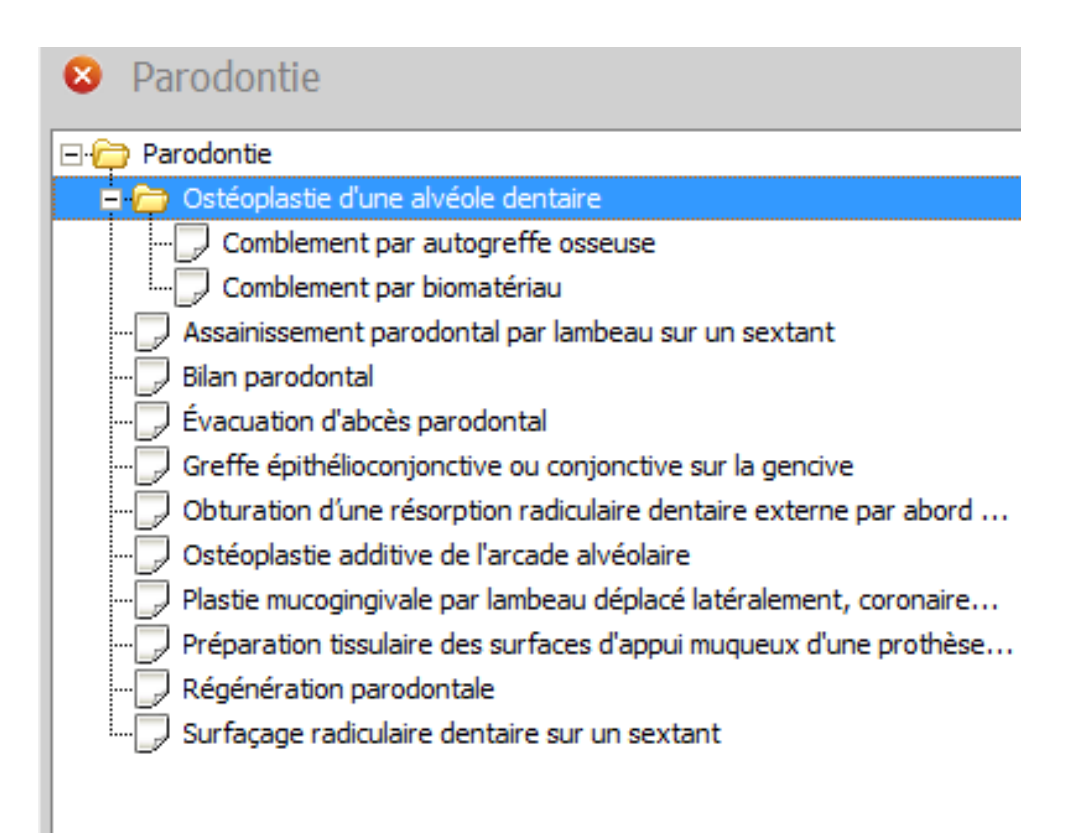

- Pour un patient CMU-C
- Présence du pictogramme CMU
- Un clic sur ce pictogramme rappelle que les actes ne font pas partie du panier de soins
- Les actes sont pris en charge au même montant qu'un patient non CMU-C
	- L'évacuation d'un abcès parodontal (acte opposable)
- Les autres actes de parodontie seront pour la plupart NR non pris en charge

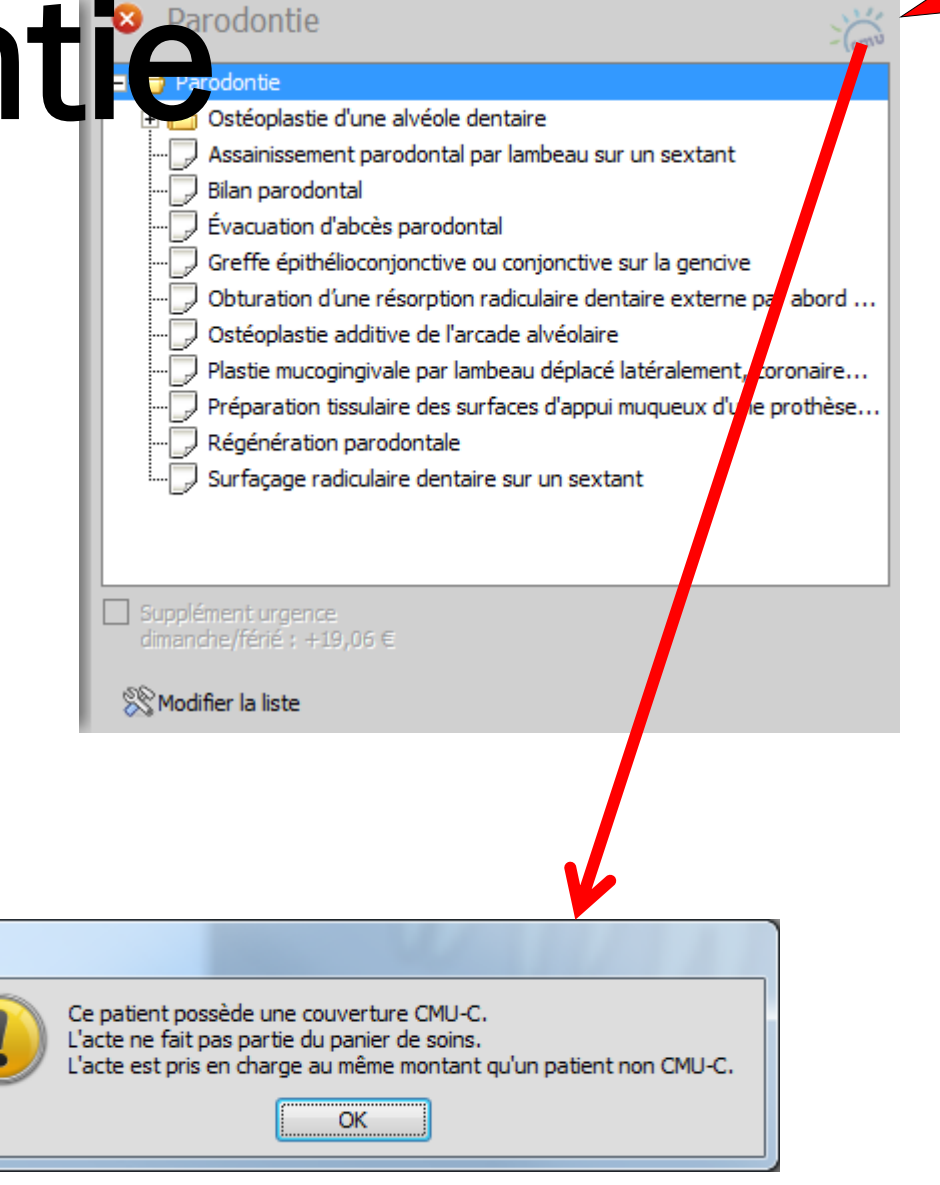

**Clic**

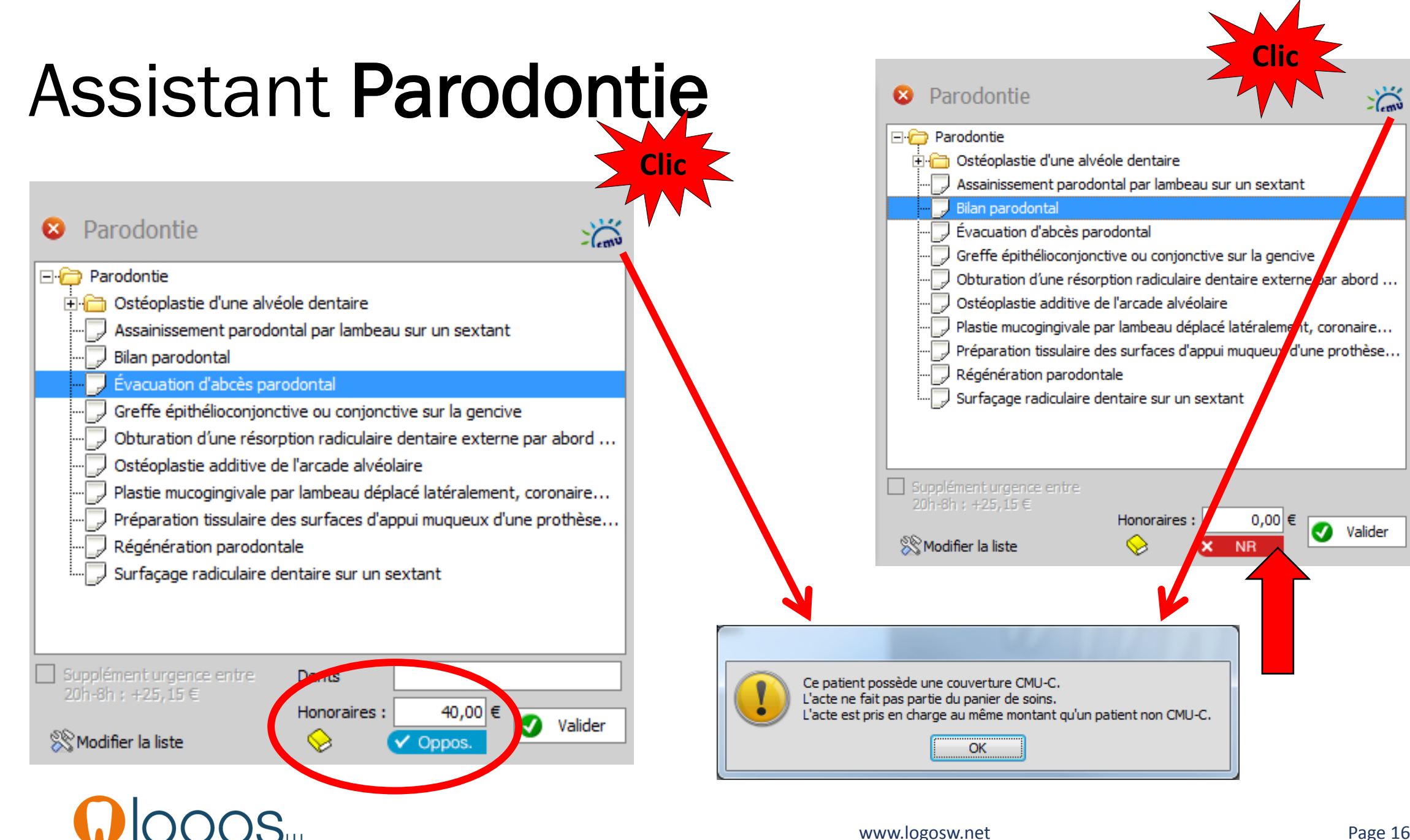

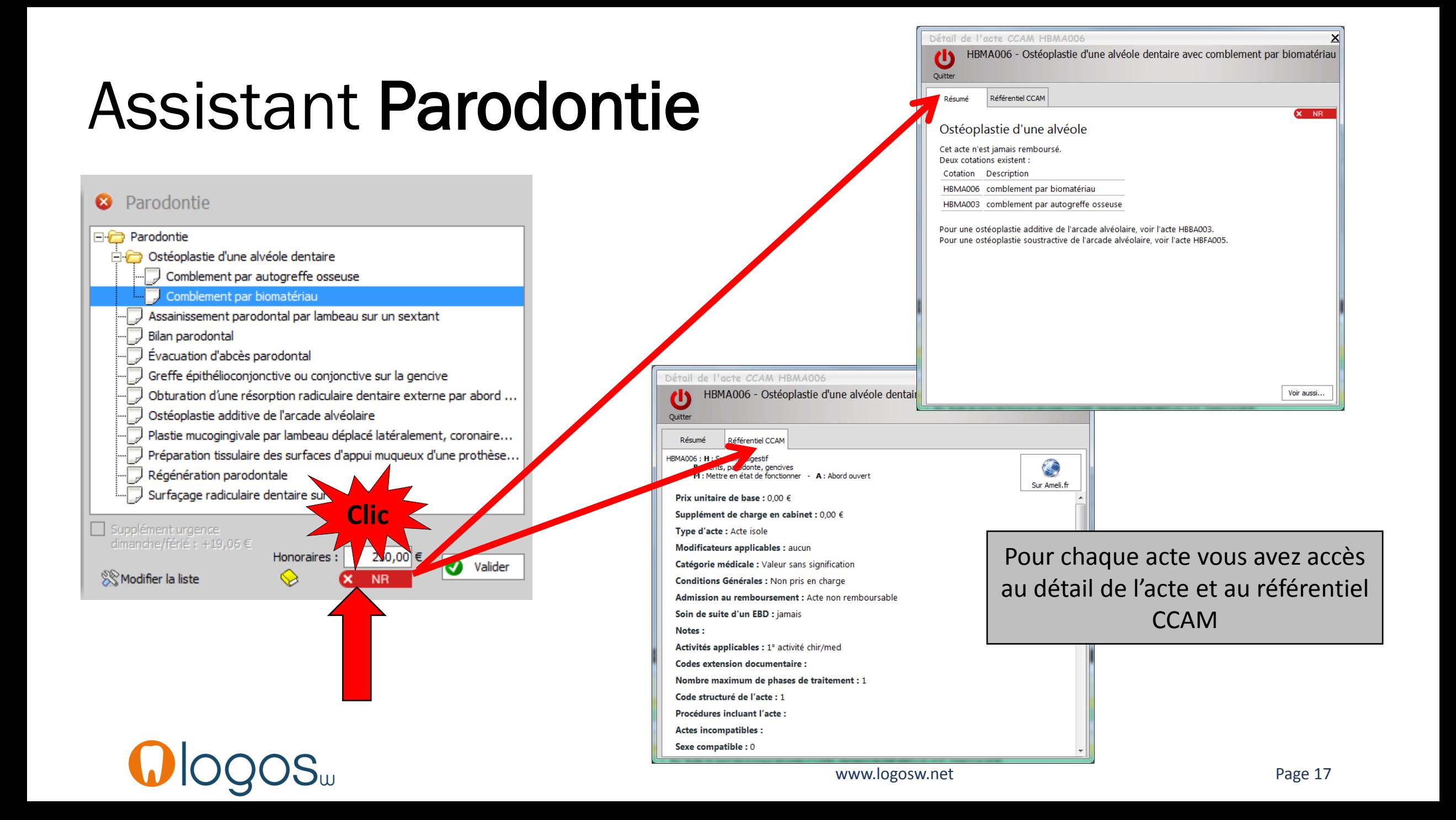

# CCAM dentaire

## **La CCAM pour les nuls** ; -)))))))

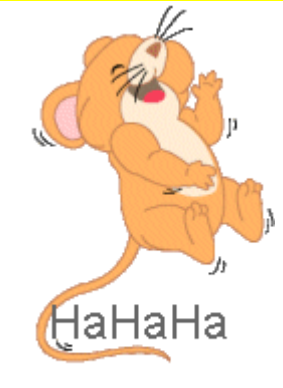

#### Que du bonheur !....

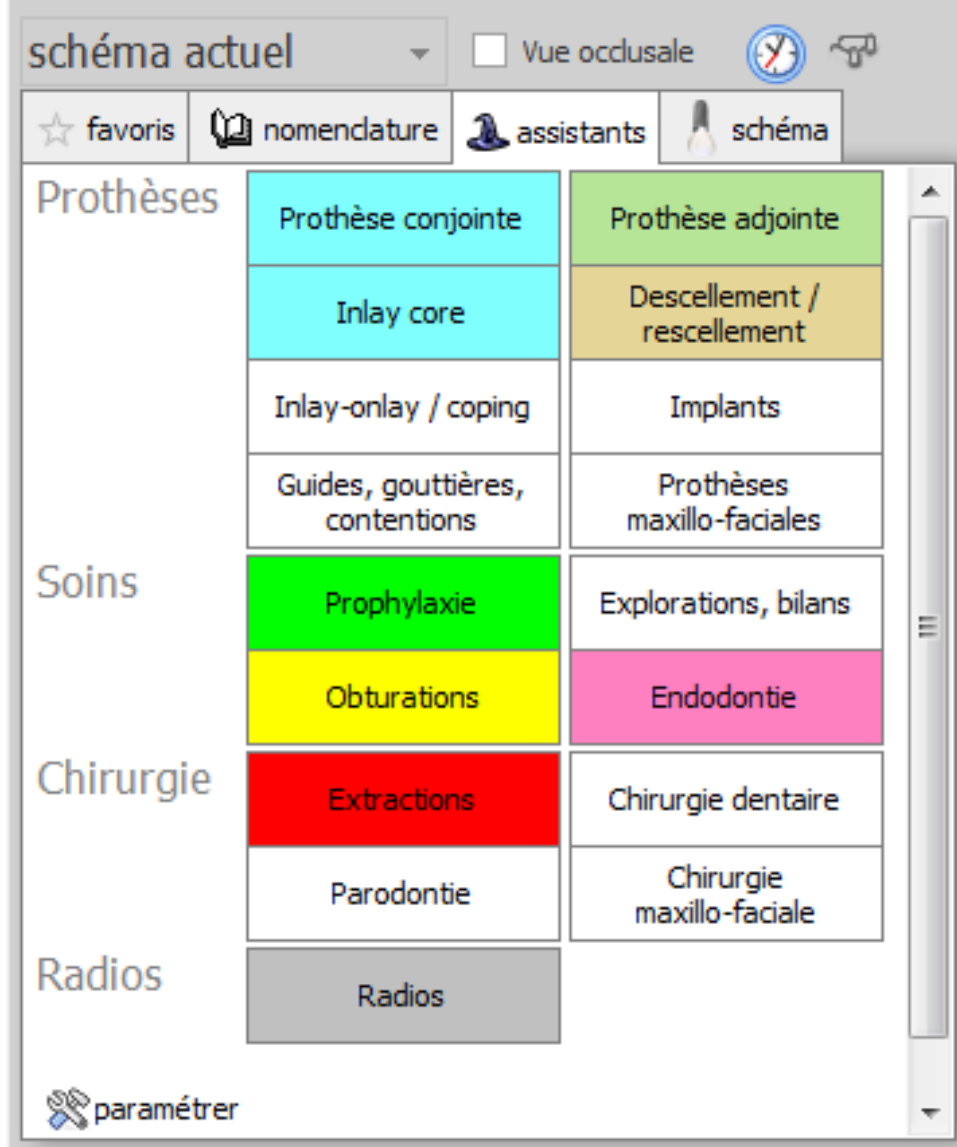

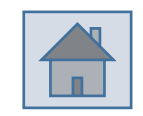

Page 18

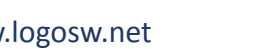

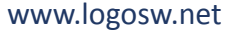